Министерство науки и высшего образования Российской Федерации Федеральное государственное бюджетное образовательное учреждение высшего образования «Кузбасский государственный технический университет имени Т. Ф. Горбачева»

Кафедра эксплуатации автомобилей

Составитель М. Н. Брильков

# **СИСТЕМА КОНТРОЛЯ ЗАГРУЗКИ**

## **Методические указания к практической работе по дисциплине «Информационное обеспечение автотранспортных систем»**

Рекомендовано учебно-методической комиссией направления подготовки 23.03.03 Эксплуатация транспортно-технологических машин и комплексов в качестве электронного издания для использования в образовательном процессе

Кемерово 2019

Рецензенты

Подгорный А. И. – кандидат технических наук, доцент кафедры эксплуатации автомобилей

Кудреватых А. В. – кандидат технических наук, зав. кафедрой эксплуатации автомобилей

#### **Брильков Михаил Николаевич**

**Система контроля загрузки:** методические указания к практической работе по дисциплине **«Информационное обеспечение автотранспортных систем»** [Электронный ресурс] для обучающихся направления подготовки 23.03.03 Эксплуатация транспортнотехнологических машин и комплексов, профиль 01 Автомобили и автомобильное хозяйство, всех форм обучения / сост.: М. Н. Брильков; КузГТУ. – Кемерово, 2019.

Приведено содержание практической работы, материал, необходимый для успешного изучения дисциплины.

Назначение издания – помощь обучающимся в получении знаний по дисциплине «Информационное обеспечение автотранспортных систем» и организация практических работ.

> © КузГТУ, 2019 © Брильков М. Н., составление, 2019

### **Цель работы**

Ознакомление студентов с работой системы контроля загрузки карьерного самосвала.

#### **Назначение**

Система контроля загрузки и топлива (СКЗиТ), производства ООО «ВИСТ Групп», предназначена для установки на карьерные автосамосвалы (АС) ПО «БелАЗ». В задачи системы входит:

- автоматизация фиксирования количества рейсов;

- определение количества (в тоннах) перевезенной горной массы;

- измерение уровня топлива в баке;

- измерение длины пройденного пути в километрах;

- диагностика состояния подвесок.

Система контроля загрузки и топлива устанавливается на карьерные самосвалы БелАЗ и служит для контроля степени загрузки самосвала и расхода топлива.

#### **Состав**

Система контроля загрузки и топлива (СКЗиТ) состоит из:

1) бортового контроллера СКЗ-02.01 с радионавигационным блоком и считывателем прокси-карт;

2) панели индикации и управления (дисплей);

3) датчиков давления Wika фирмы «Danfoss» (4 шт.);

4) сигнальных фонарей (2 шт. по 3 фонаря);

5) соединительных панелей, разъемов, соединительных проводов;

6) датчика уровня топлива в баке УТ-90;

7) инклинометра (устройство измерений продольного наклона и крена автосамосвала).

#### **Устройство и работа**

Основой системы контроля загрузки и топлива является блок СКЗ-02.01. Для связи с объектом служат датчики давления фирмы «Danfoss» (Дания), устанавливаемые в пневмогидроцилиндры подвески.

При монтаже ДД Wika с квадратной головкой в ОБЯЗАТЕЛЬНОМ порядке проводить герметизацию пластмассовой головки. Обработке герметиком подлежат посадочное место головки (квадратная прокладка), входное отверстие крепежного винта, отверстие ввода проводов (полностью затереть герметик пальцем).

На рисунке 1 приводится общий вид блока СКЗиТ. Структурная схема блока СКЗ-02.01 приведена на рис. 2. На рисунке 3 приведено расположение разъемов блока СКЗ-02.01.

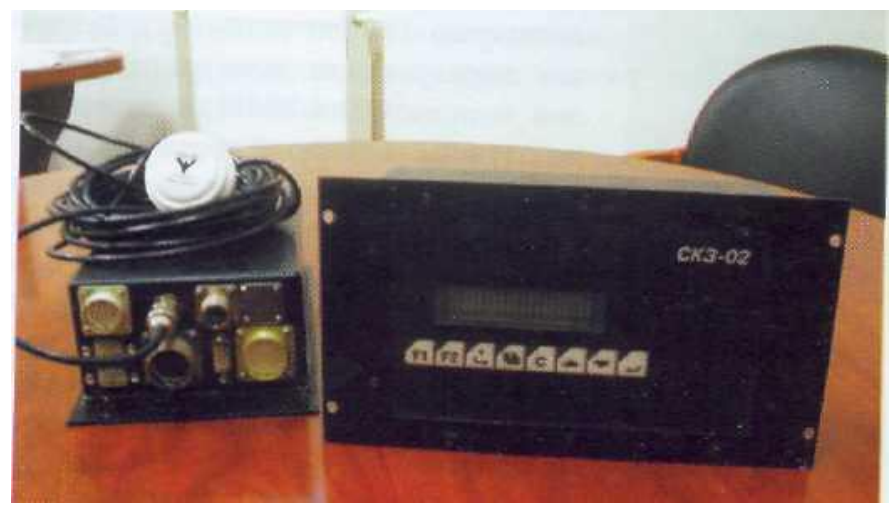

Рис. 1. СКЗиТ. Контроллер СКЗ-02 с РНБ и GPS-антенной

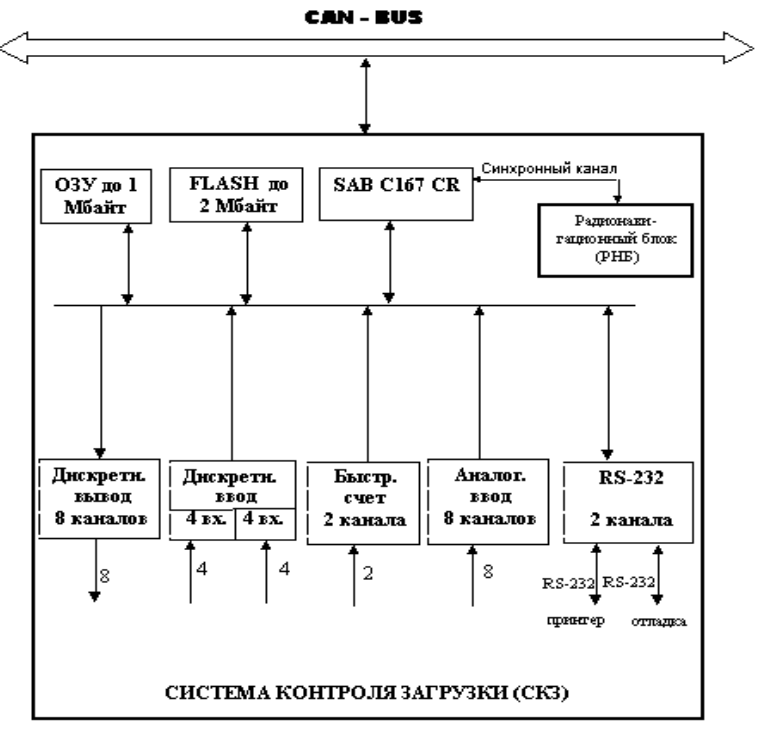

Рис. 2. Блок СКЗ-02.01. Структурная схема

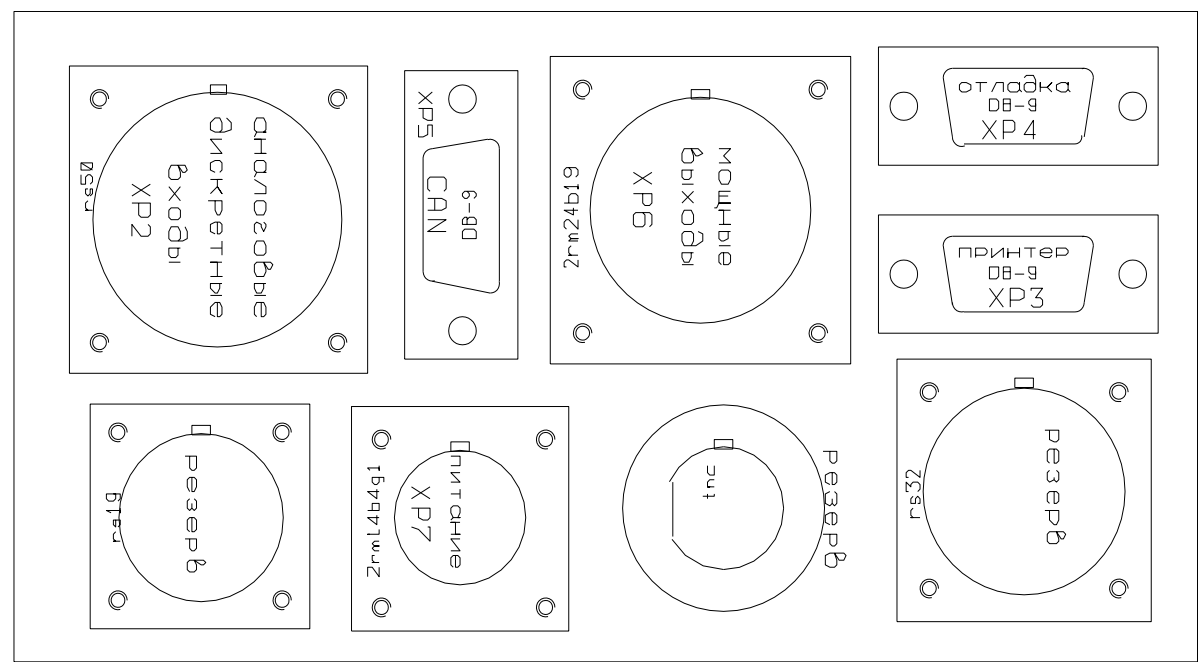

Рис. 3. Блок СКЗ-02.01. Расположение разъемов

В таблице 1 содержится функциональное назначение разъемов блока.

Таблица 1

Функциональное назначение разъемов блока

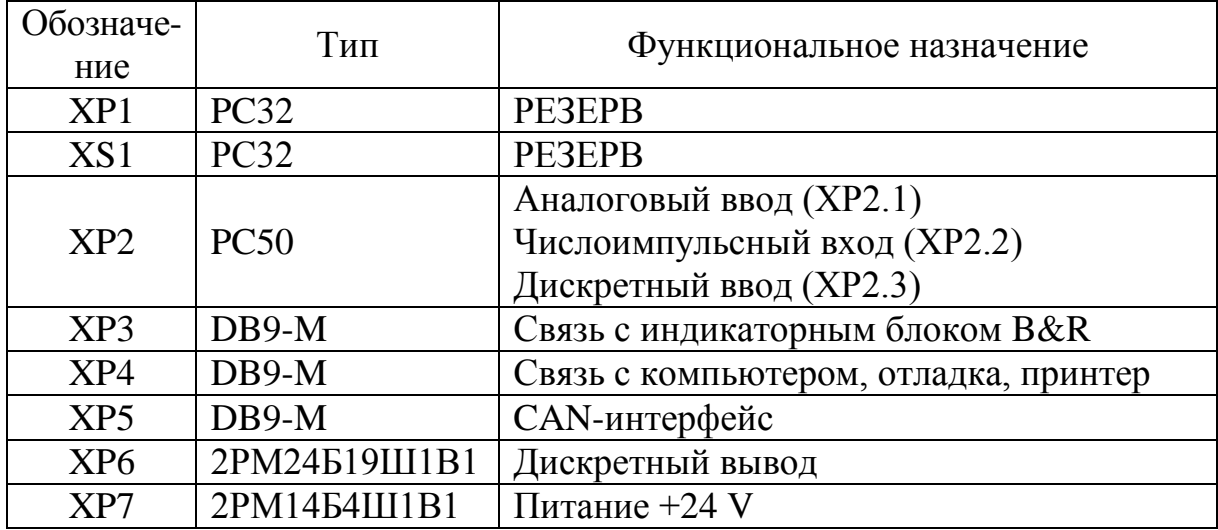

Блок СКЗ-02.01 имеет следующие технические характеристики:

1. Восемь дискретных входов с входным напряжением  $+24 B (\pm 6 B)$ :

- пороги переключения: +5 В – низкий; +14 В – высокий;

- входной ток – не более 4 мА;

- импульсы длительностью менее 1 мс срезаются входным фильтром;

- защита от перенапряжений  $\pm 500$  В длительностью 50 мкс и периодом повторения 100 мс.

2. Два счетно-импульсных входа:

- пороги переключения:  $+5$  В – низкий;  $+14$  В – высокий;

- входной ток не более 4 мА;

- импульсы длительностью менее 10 мкс срезаются входным фильтром;

- защита от перенапряжений  $\pm 500$  В длительностью 50 мкс и периодом повторения 100 мс;

3. Восемь дискретных выходов:

- коммутируемое напряжение  $+18$  B  $\dots$  +50 B;

- номинальный выходной ток 3 А;

- выходы объединены общим плюсом;

- максимальный ток перегрузки 20 А на протяжении 250 мкс;

- максимальная частота переключения 0,2 Гц;

- защита от выбросов напряжения любой полярности с энергией до 1 Дж.

4. Восемь токовых входов:

- входной сигнал 4…20 мА;

- основная погрешность измерения:  $\pm 0.1\%$ .

- время измерения 10 мс;

- все входы объединены минусом.

5. Интерфейс CAN.

6. Отладочный интерфейс RS-232.

7. Интерфейс RS-232 для подключения выносного пульта.

8. Питание от источника постоянного напряжения +18В…+32В. Защита от включения питания неверной полярности. Защита от перенапряжений  $- \pm 500$  В длительностью 50 мкс и периодом повторения 100 мс.

9. Объем энергонезависимой оперативной памяти 1 Мбайт, объем FLASH памяти – 1 Мбайт.

10. Энергонезависимые часы реального времени с разрешением 1 с.

11. Интерфейс с оператором – индикатор выносного пульта на 20 символов в 2 строки и восемь клавиш с индивидуальной подсветкой.

12. Потребляемая мощность – не более 20 Вт.

13. Диапазон рабочей температуры – от минус 40 до плюс 85 °C.

#### **Панель B&R**

В СКЗиТ для вывода информации используется блок индикации фирмы B&R PANELWARE P120, который работает через интерфейс RS-232 (показан на рис. 4), либо модуль визуализации на CAN-BUS.

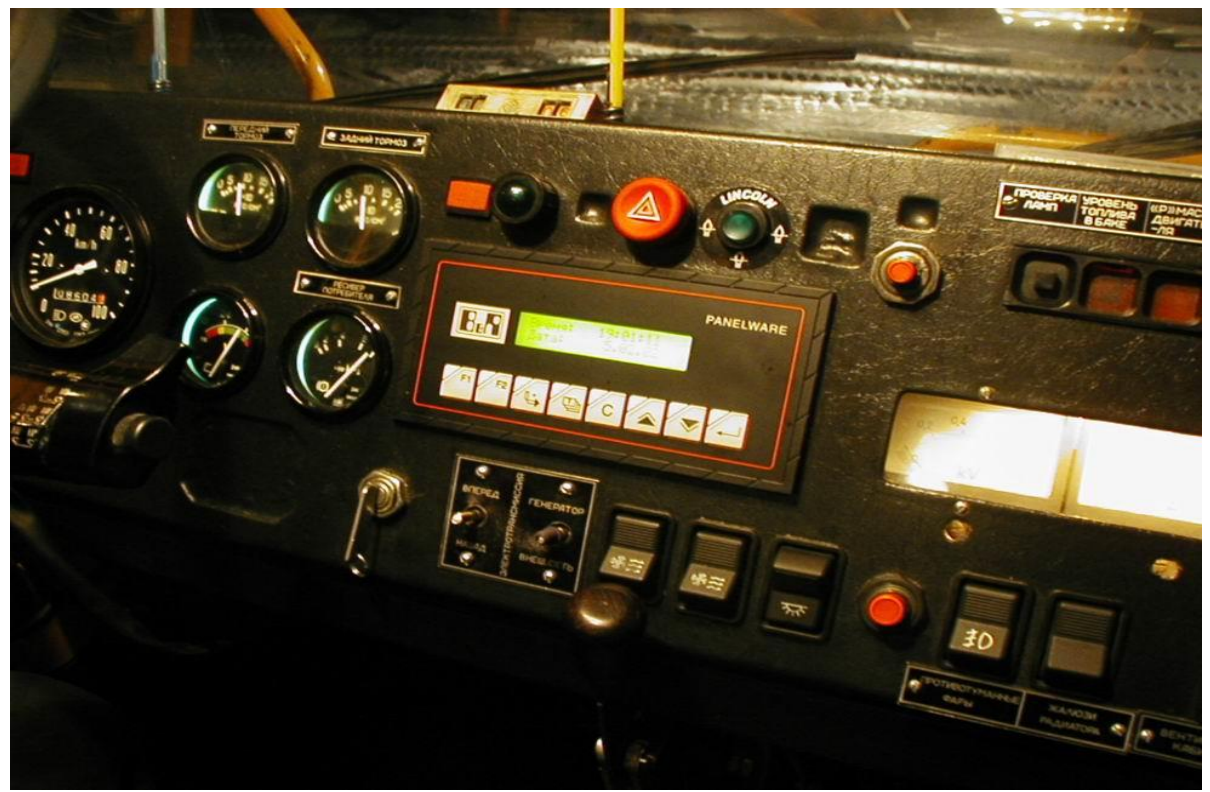

Рис. 4. Панель индикации фирмы B&R PANELWARE P120

Панель устанавливается в подготовленное место. Перед включением убедиться, что переключатель режимов работы стоит в положении РАБОТА (положение от себя).

### **Датчик уровня топлива (ДУТ)**

При монтаже проконтролировать совпадение номеров корпуса ДУТ и магнитной системы. В противном случае

линейность характеристики резко нарушается (см. проведение тарировки ДУТ).

#### **Инклинометр**

Прибор должен быть установлен в продольной плоскости этикеткой на правую сторону по направлению движения. Закрепление жесткое, не допускающее его перемещения. Во включенном состоянии не наклонять более +/– 15 градусов и не переворачивать. Инклинометр устанавливается в кабине и размещается справа либо за пассажирским сиденьем сзади.

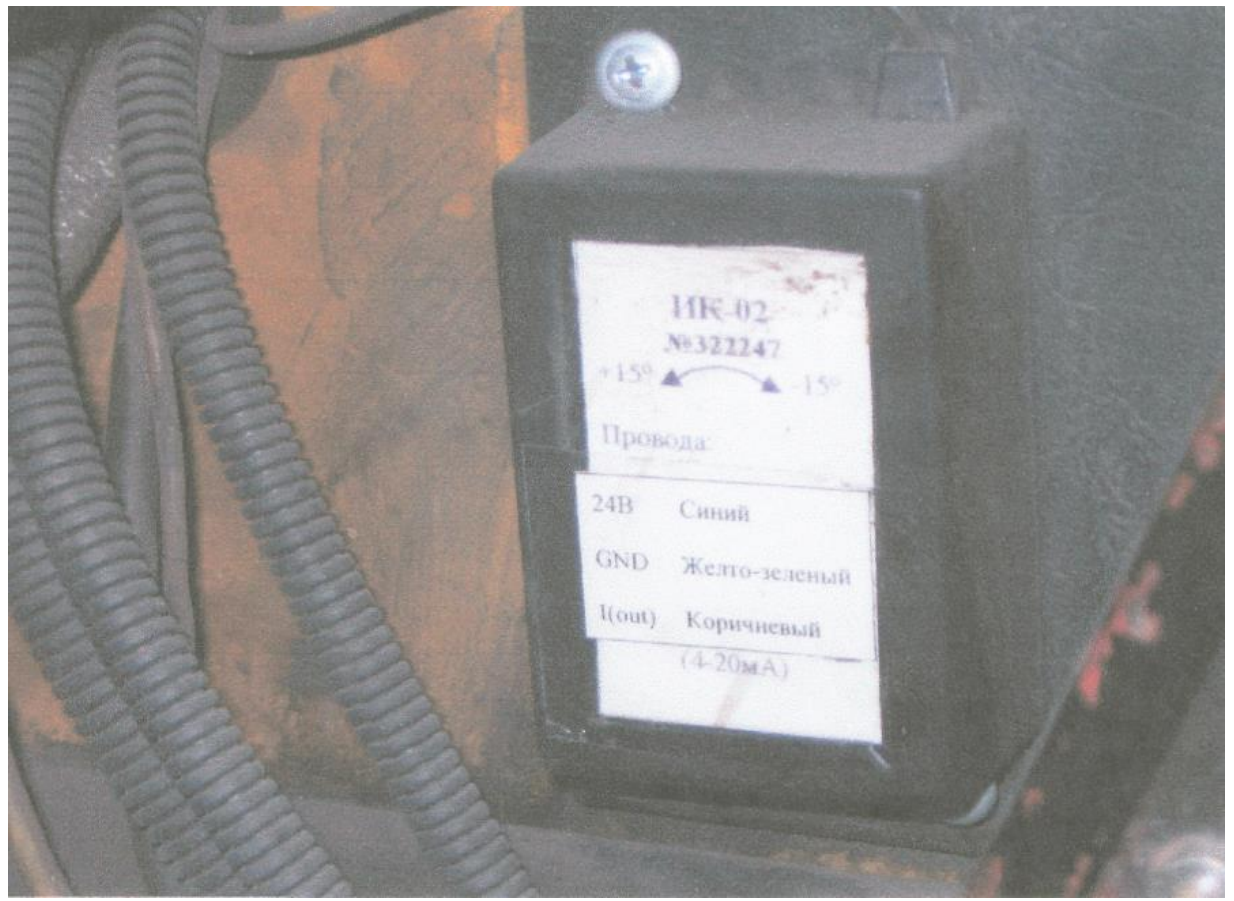

Рис. 5. Инклинометр

#### **Методика проведения работ**

Монтаж и настройку СКЗ должны выполнять соответствующие специалисты завода изготовителя или сертифицированные специалисты предприятия. Перечень модулей системы требующих установки и особенности монтажа.

На автосамосвал монтируются следующие жгуты и направления получения сигналов:

- Жгуты ДД (4 подвески).

- ДУТ.

- Инклинометра.

- Нижней панели приборов (движение вперед, назад, подъем платформы).

- Верхней панели приборов (панель B&R, принтер, зуммер).

- Силовой шкаф (датчик оборотов колеса, сборка схемы).

## **Контроль необходимых сигналов**

Для приведения автосамосвала в исправное состояние необходимо проконтролировать наличие всех необходимых сигналов. Название сигнала и методы контроля приведены ниже. Контроль сигналов производится на экране технического обслуживания. Вызвать исходный режим ВРЕМЯ, ДАТА. Для этого нажать несколько раз клавишу F2.

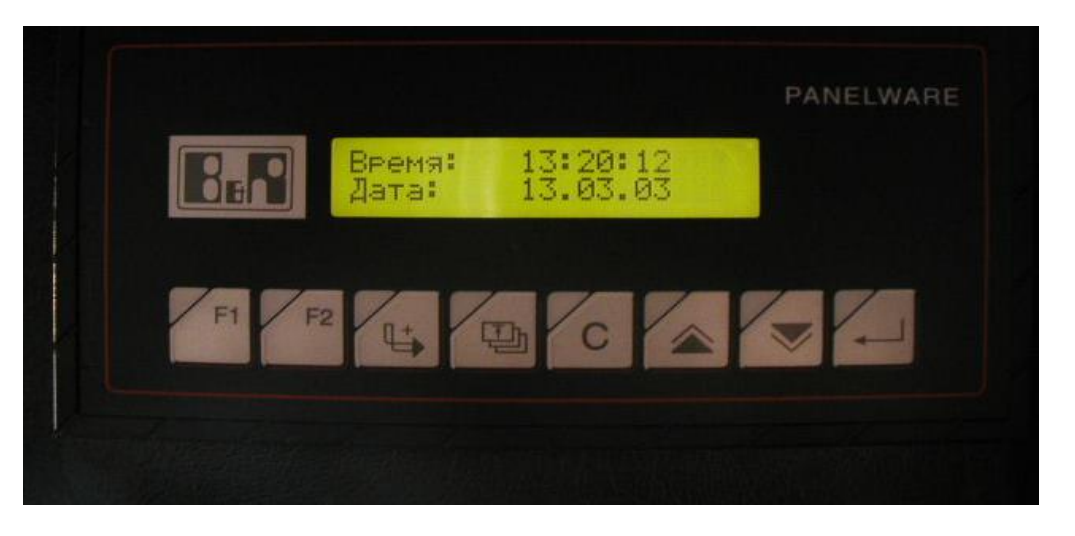

После этого несколько раз нажать клавишу F1 до появления экрана НАЛАДОЧНЫЙ РЕЖИМ.

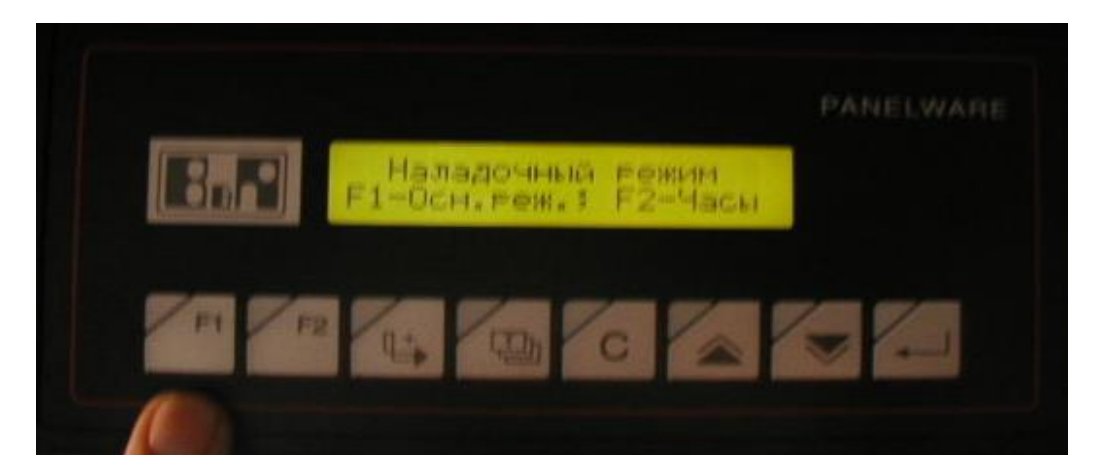

Далее нажать самую правую клавишу, клавишу ввода

На экране панели B&R отобразится экран технического состояния АС.

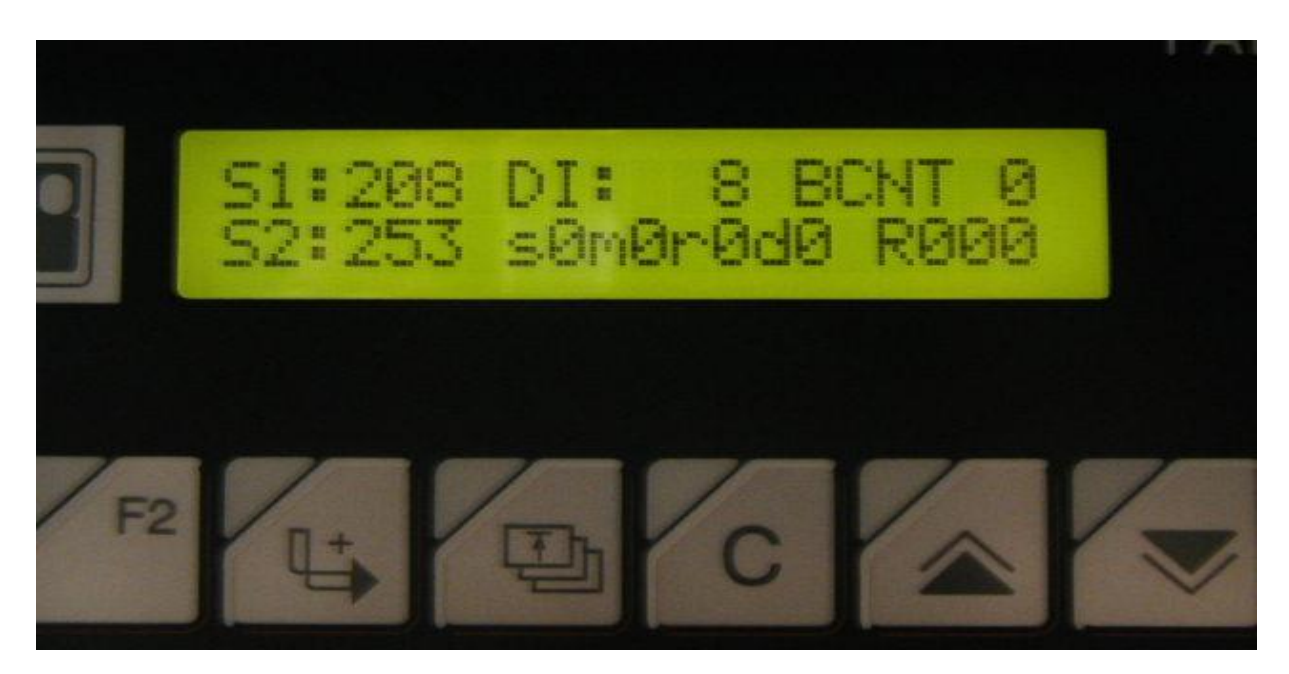

- поле S1 предназначено для вывода первого байта состояния АС.

- поле DI отведено для вывода значений сигналов дискретных входов.

- поле BCNT предназначено для вывода количества аппаратных ошибок.

- поле S2 предназначено для вывода второго байта состояния АС.

Поля s0m0r0d0, а так же R000 предназначены для вывода информации состояния радио навигационного модуля.

#### **Движение вперед**

При включении сигнала ДВИЖЕНИЕ ВПЕРЕД поле DI отображает значение 64. В случае одновременного наличия нескольких сигналов их значения суммируются. В случае отсутствия сигнала необходимо определить причину его отсутствия и устранить ее.

При включении сигнала ДВИЖЕНИЕ НАЗАД поле DI отображает значение 16.

## **Сборка схемы**

При включении сигнала СБОРКА СХЕМЫ поле DI отображает значение 128.

## **Подъем платформы**

При включении сигнала ПОДЪЕМ ПЛАТФОРМЫ поле DI отображает значение 32.

## **Стояночный тормоз**

При снятии автосамосвала со стояночного тормоза поле DI отображает значение 8 (сигнал не обязательный, в расчетах не участвует).

#### **Датчик оборотов колеса**

Работоспособность датчика оборотов колеса (датчик ИВИ, заднее колесо, провод 362 или 364) проверять на экране топливо, скорость, пробег. Для того чтобы перейти в этот экран необходимо из экрана ВРЕМЯ, ДВИЖЕНИЕ нажать клавишу

стрелка вверх .

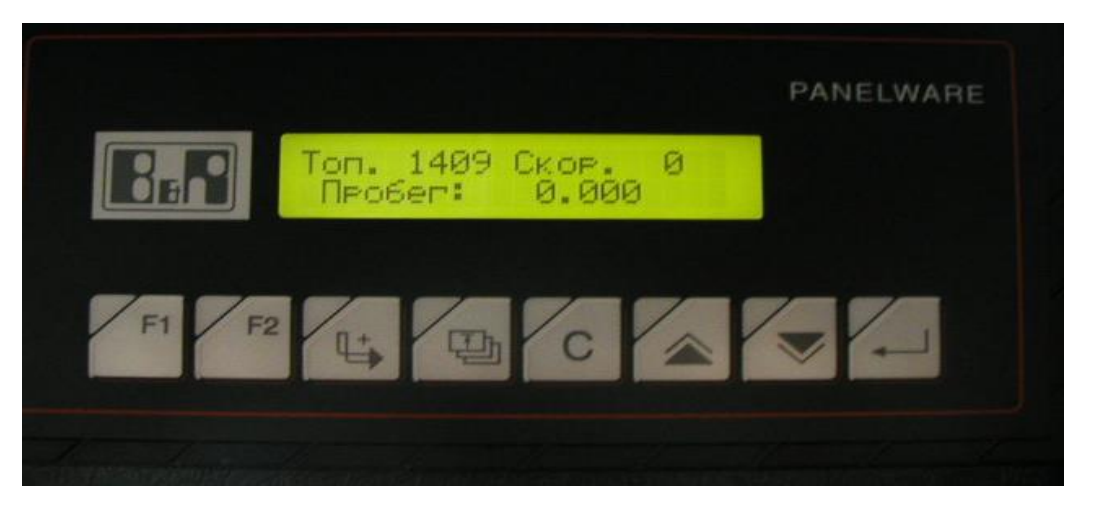

Для того чтобы проверить наличие импульсов от датчика оборотов колеса необходимо проехать на автосамосвале как минимум 10 метров. Поле пробег покажет изменение расстояния.

#### **Сигнал от дд всех подвесок**

Проверять на экране ТОКИ АНАЛОГОВЫХ ВХОДОВ. Переход в этот экран осуществляется из режима ТЕХНИЧЕСКОЕ

ОБСЛУЖИВАНИЕ нажатием клавиши стрелка вниз .

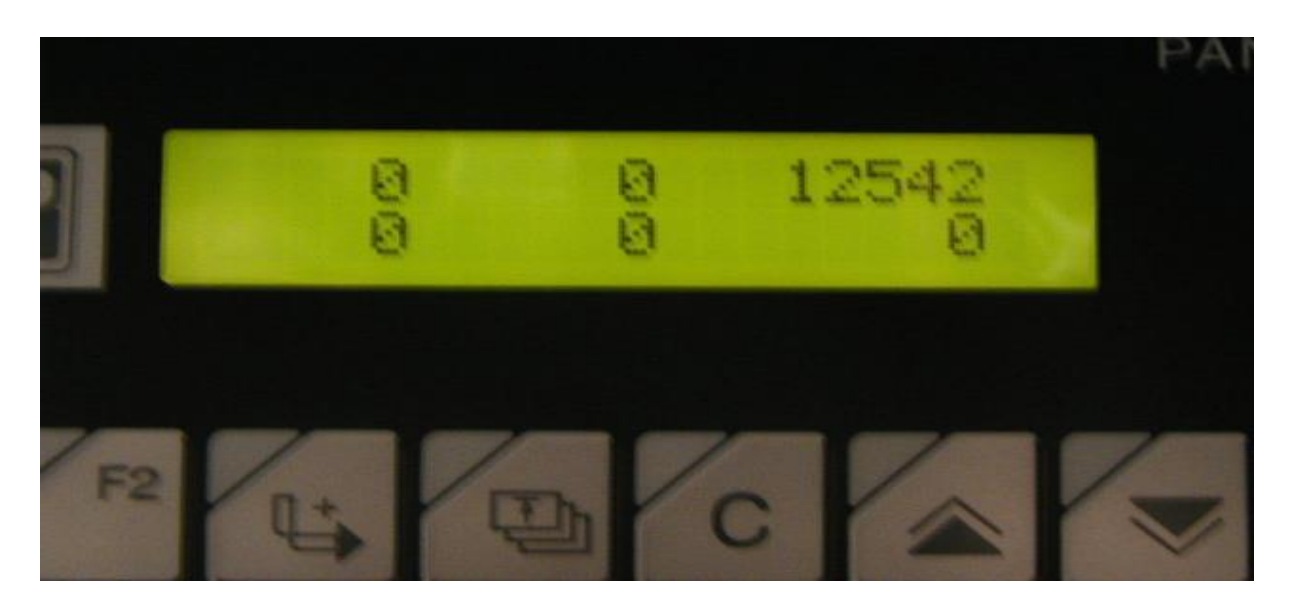

На экране расположены шесть цифр. Верхний ряд. Левая верхняя – ток от датчика давления левой передней подвески в микроамперах (мкА). Вторая слева – ток передней правой подвески. Нижний ряд. Левое значение – ток задней левой подвески. Второе слева – ток правой задней подвески.

# **Сигнал от ДУТ**

Правое число в верхнем ряду – значение тока от ДУТ в мкА.

## **Сигнал от инклинометра**

Правое число в нижнем ряду – значение тока от инклинометра.

# **Управление фонарями**

Вызвать режим управления фонарями можно из режима ТЕХНИЧЕСКОГО ОБСЛУЖИВАНИЯ. Для этого необходимо

нажать клавишу третью слева .

В этом режиме сигнальные фонари по левому и правому борту загораются и горят до нажатия клавиши F1.

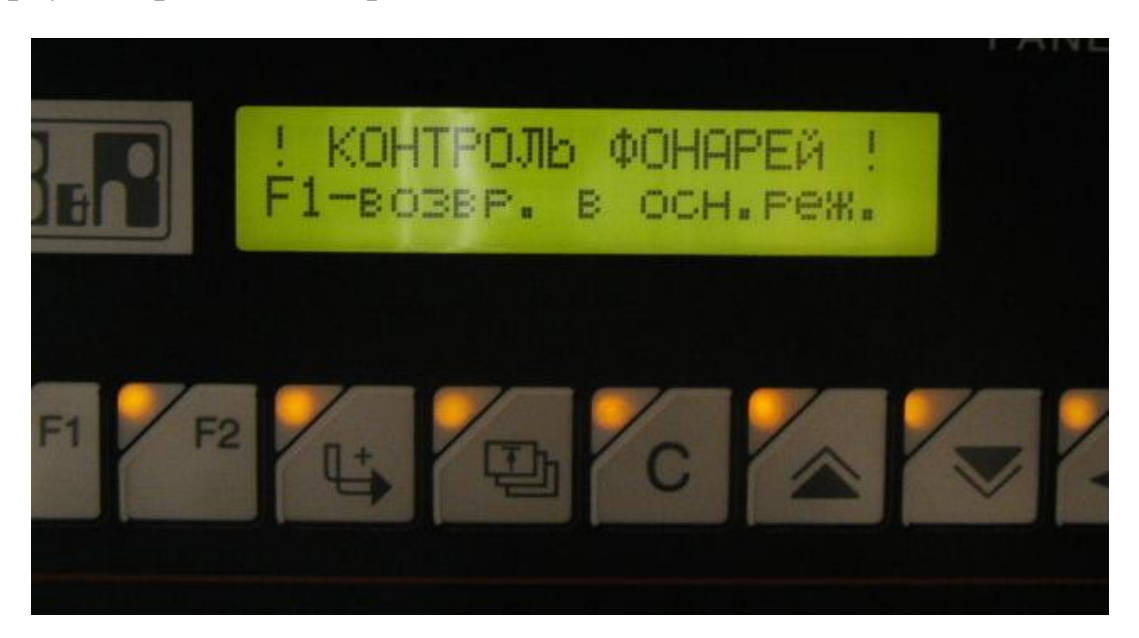

## **Номер блока СКЗ**

Номер блока СКЗ смотреть на шильдике самого блока. ОБЯЗАТЕЛЬНО вводить при программировании основной программы в СКЗ.

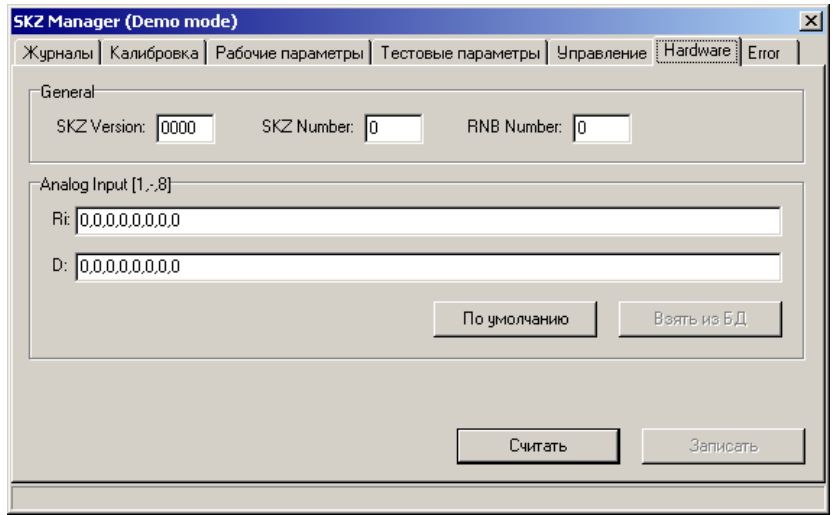

## **Гаражный номер**

Необходим для идентификации снятой информации и привязки ее к АС. Фигурирует в названиях файлов снимаемых журналов.

## **Часовой пояс**

Вводить в поле ЗОНА.

### **Коэффициент оборотов колеса**

Для автосамосвала 75131 вводить значение 7.35 в поле ОБ. КОЛЕС.

#### **Грузоподъемность**

Для автосамосвала вводить значение 130. Грузоподъемность влияет на автоматическое включение и выключение алгоритма обсчета круглого бака. При значении 130 т обрабатывается квадратный бак. Вводить в поле ВЕС МАХ.

**Минимальная загрузка.**

Вводить значение 10. Поле MIN.

#### **Минимальная скорость.**

Вводить значение 5 в поле MIN СКОР.

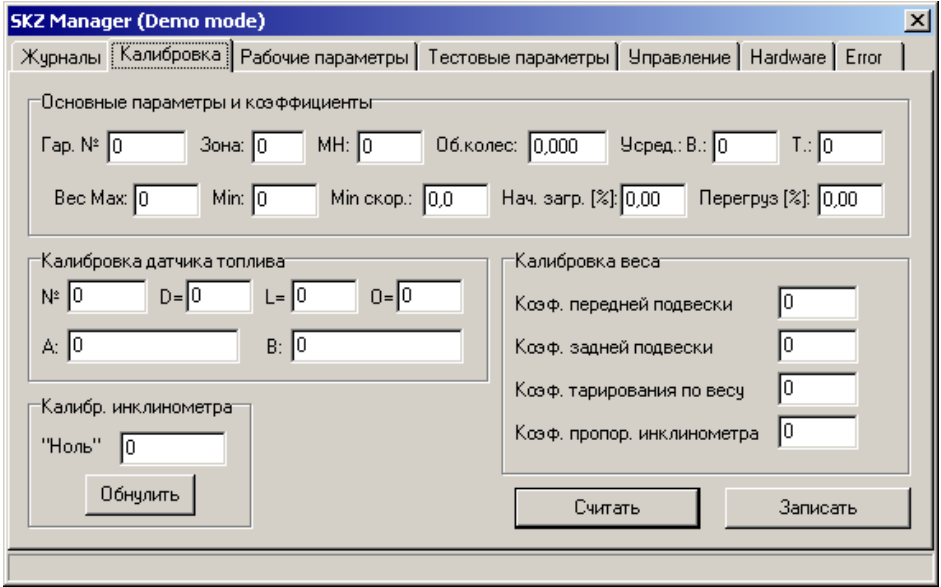

## **Коэффициенты ДУТ: А, В.**

Габаритные размеры квадратного бака значения не имеют. Коэффициенты А и В брать из файла тарировки, после выполнения тарировочных работ.

**Коэфф. передней подвески.** Вводить значение 0.0187.

**Коэфф. задней подвески.** Вводить значение 1.

**Коэфф. тарирования по весу.**

Вводить значение 1.1.

**Коэфф. пропорциональности инклинометра.** Вводить значение 0.0134.

#### **Обнуление инклинометра**

При проведении работ с инклинометром в соответствии с ТУ на прибор после подачи питания необходимо выдержать интервал времени 5 минут, необходимый для прогрева высокоточной электроники и установки параметров.

Обнуление инклинометра производить на любой ровной площадке. Остановить АС, выдержать паузу в 10 секунд. Записать значение нулевого положения инклинометра. Значение должно быть в пределах от 11000 до 13000. В противном случае откорректировать положение инклинометра.

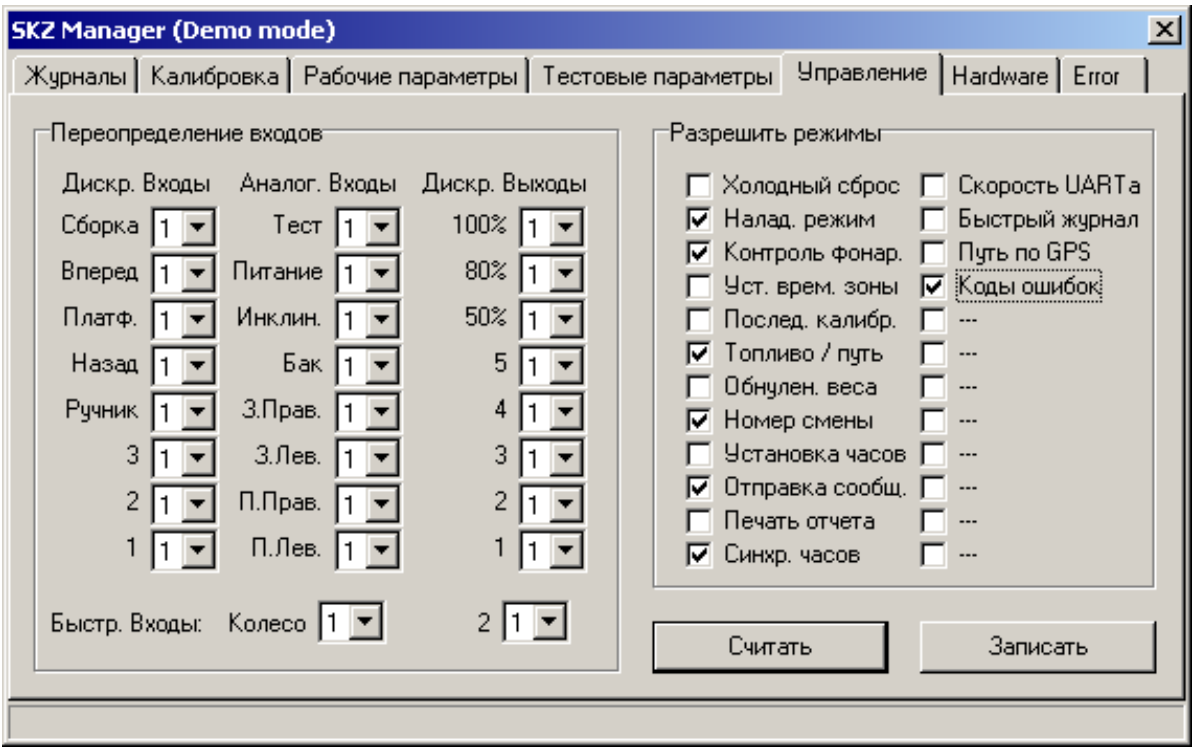

**Режимы работы (лист УПРАВЛЕНИЕ)**

На вкладку УПРАВЛЕНИЕ выставить указанные режимы работы.

## **Проверка функционирования целостности системы**

Для того чтобы проверить функционирование системы в целом, необходимо провести один или несколько циклов работы автосамосвала.

Сделать это можно следующим образом:

1. Ввести номер смены.

2. Выполнить рейс.

3. Распечатать результаты рейса (в случае отсутствия принтера снять данные ноутбуком).

4. Провести анализ.

После монтажа системы и сдачи АС в эксплуатацию необходимо производить плановое техническое обслуживание.

## **Виды технического обслуживания**

Необходимое и достаточное техническое обслуживание системы состоит из следующих видов:

1. Ежедневное. В его состав входит ежесменный осмотр.

- Проводится ежесменно.

2. Обслуживание, связанное с приработкой системы и АС.

- Проводится через полгода после сдачи АС в работу.

3. Обслуживание, связанное с выходом АС из технического обслуживания (ТО) или выходом из ремонта.

- Проводится после каждого обслуживания или ремонта.

4. Полугодовое техническое обслуживание.

- Проводится раз в полгода.

5. Годовое техническое обслуживание.

- Проводится раз в год.

# **Мероприятия по техническому обслуживанию**

Ежедневное.

Ежедневно, при передаче смены водитель, принимающий АС должен проверить работоспособность системы по следующей методике:

1. Проверка работоспособности СКЗ (светится ли дисплей индикаторной панели).

2. Проверка датчиков давления. Визуально убедиться в исправности ограничителей поворота подвесок. Убедиться в отсутствии грязи на датчиках давления и соединительных проводах. На панели индикации убедиться в наличии давления в подвесках. Давление в задних подвесках порожнего автосамосвала должно быть в пределах от 10 до 30 Bar. В задних от 25 до 50 Bar.

3. Убедиться в наличии сигнала от инклинометра (измерителя продольного уклона).

4. Проверить правильность показаний инклинометра. На условно ровной площадке показания инклинометра должны находиться в пределах от –1 градуса до +1 градуса. В случае если АС стоит на площадке с нормированным уклоном (отвал, площадка пересменки), произвести измерение угла наклона с учетом данной площадки.

5. Сравнить показания датчика уровня топлива и мерной линейки. В случае несоответствия более чем в 25 литров сделать соответствующую запись в бортовом журнале.

6. При движении АС проверить исправность датчика оборотов колеса. На панели индикации должно изменяться расстояние пройденного пути.

7. Включить режим ТЕСТ ФОНАРЕЙ, убедиться в исправности всех каналов и лампочек.

В случае отклонения параметров сделать соответствующую запись в бортовом журнале АС и доложить о неисправности в соответствующие технические службы.

## **Обслуживание, связанное с приработкой системы и АС**

После сдачи АС в эксплуатацию происходит приработка как механических, так и электронных систем АС. Через полгода необходимо провести перетарирование АС по топливу.

Запись о проведенном тарировании должна присутствовать в бортовом журнале.

## **Обслуживание, связанное с выходом АС из технического осмотра (ТО) или выходом из ремонта**

После любого ТО или ремонта слесарь-электрик обязан провести следующие работы:

1. Проверка работоспособности СКЗ (светится ли дисплей индикаторной панели).

2. Проверка датчиков давления, датчика уровня топлива, инклинометра и входа контроля напряжения бортовой сети (есть ли сигнал на дисплее панели с датчиков, проверка контактов и, если требуется, перепаять разъемы и залить герметиком).

3. Сравнение показаний датчика уровня топлива и мерной линейки.

4. Проверка правильности показаний инклинометра (проверка выставления «нуля» производится на горизонтальной поверхности с уклоном не больше 1%).

5. Проверка наличия сигналов: подъем платформы, ход вперед, ход назад, сборка схемы.

6. Проверка наличия радиоантенны и работоспособности радиостанции (светятся индикаторы).

7. Проверка работоспособности радио-навигационного блока (РНБ) и радиостанции. Проверка производится по специальному тестовому экрану на панели.

8. Проверка работоспособности GPS. На панели должны отображаться отличное от 0 количество спутников, проверка производится при отсутствии затенения антенны.

Один раз в месяц по каждому самосвалу во время работы в забое снимать информацию с помощью программы CurTest с целью анализа работы подвесок датчиков давления. См. инструкцию по работе с программой CurTest.

## **Полугодовое техническое обслуживание**

Один раз в полгода произвести следующие работы:

1. Демонтировать датчики давления вместе с клапанами и промыть.

2. Прочистить подвеску от загрязнений канала клапана датчика давления.

3. Выполнить все вышеперечисленные работы.

Запись о выполнении полугодовой профилактики сделать в бортовом журнале АС.

### **Годовое техническое обслуживание**

Один раз в год произвести следующие работы:

1. Произвести очистку подвески не только от загрязнений канала передачи давления, но также от внутренней грязи, накопившейся ржавчины, воды.

2. Проконтролировать необходимый уровень масла в подвеске.

3. Выполнить все вышеперечисленные работы.

Запись о выполнении годовой профилактики сделать в бортовом журнале АС.

## **Функциональные обязанности инженера-администратора Системы**

1. Анализ работы Системы в целом.

2. Анализ работоспособности бортового оборудования по данным, переданным в диспетчерский центр по радиоканалу.

3. Выяснение причин неисправностей оборудования и организация работ по их устранению.

4. Проведение тарировок системы контроля загрузки.

5. Проведение работ по анализу правильности работы датчиков давления. Работа выполняется не реже одного раза в месяц и при подозрении на неисправность. Выполнение данной операции возможно только во время работы самосвала в забое с использованием портативного компьютера. При оснащении всего парка самосвалов потребуется проведение проверочных работ на 3-5 самосвалах в день.

6. Проведение инструктажа слесарей электриков, гидравликов, диспетчеров и водителей самосвалов по работе с Системой.

7. Создание отчетных документов, связанных с работой Системы.

## **Инструкция пользователя по работе с программой CurTest**

Программа CurTest предназначена для обслуживания блока СКЗ. Программа работает под управлением операционной системы Microsoft Windows 95/98, Windows NT 4.0, Windows 2000, Windows Me, Windows XP. Программа состоит из одного

загружаемого модуля CurTest.exe и не требует установки. Программу необходимо скопировать на жесткий диск компьютера в любой каталог (по умолчанию C:\USER\CURTEST.EXE). Сюда будут также по умолчанию записываться файлы журналов.

Подключение компьютера к блоку СКЗ может выполняться кабелем.

Для подключения необходимо:

1. Отсоединить от СКЗ разъем панели B&R (ХР3).

2. Подключить к разъему ХР3 кабель (на СКЗ разъем DB9-папа).

3. Другой конец кабеля подключить к RS-232 порту компьютера (на компьютере разъем DB9-папа).

Интерфейсный кабель представляет собой обычный нульмодемный кабель, в котором должны быть задействованы только три контакта: Rx, Tx, GND. Остальные контакты должны оставаться незадействованными.

Распайка кабеля:

 $-Rx(pin3)-Tx(pin2);$ 

 $-Tx(pin2)$ -Rx(pin3);

- GND(pin5)-GND(pin5).

Программа может работать в демонстрационном и рабочем режимах. Демонстрационный режим установится автоматически, если не указаны параметры командной строки. В этом режиме связь с блоком СКЗ не устанавливается. Для запуска программы в рабочем режиме необходимо набрать командную строку:

CurTest.exe <имя порта> <скорость> <разделитель> <флаг заголовка>

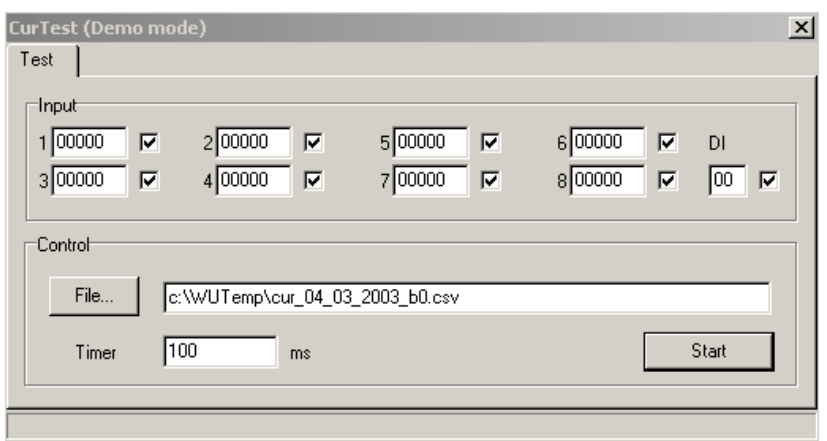

Пример строки запуска: CurTest.exe com1 9600, T

Имя порта – имя порта компьютера, к которому подключен блок СКЗ: com1, com2 и т. д.

Скорость – скорость соединения: 9600.

Примечание: В СКЗ соединение возможно только на скорости 9600.

Разделитель – символ разделитель числовых полей в журналах: ',' или ';'.

Флаг заголовка – 'T' – признак вывода строки подписей к колонкам журнала

В поле Input под номерами 1–8 представлены соответствующие аналоговые входы. Расположение входов разработано таким образом чтобы ассоциативно видеть состояние подвесок 1, 2 – передние, 3, 4 – задние. Вход 5 отвечает за сигнал от датчика уровня топлива. Вход 6 – сигнал от инклинометра. Вход 7 – состояние напряжения бортовой сети АС. Вход 8 – тестовый, отображает состояние внутреннего питания СКЗ (всегда около 25000). DI – регистр соответствующий дискретным входам СКЗ.

Справа от каждого входа стоят галочки, они предназначены для того чтобы включать или выключать конкретный вход из режима наблюдения.

В области Control находится стандартная строка выбора месторасположения файла в котором будет накапливаться поступившая с входов информация. Кнопка СТАРТ позволяет начать запись информации. После начала записи эта кнопка меняется на СТОП, позволяет остановить запись.

Timer показывает интервал времени между отсчетами. Однако на скорость работы влияют такие параметры как скорость передачи данных по RS-232 интерфейсу и количество опрашиваемых входов. При опросе всех входов интенсивность записи в файл составляет от 4 до 5 блоков в секунду. Для увеличения скорости некоторые входы можно отключить.

Интерфейс программы состоит из единственной страницы: – «Test» Страница «Test» предназначена для считывания из блока СКЗ текущей информации, поступающей от всех аналоговых и дискретных входов. Имеет поля Input и Control.

#### **Контрольные вопросы**

1. Чем отличается СКЗиТ от СКЗ?

2. Укажите марку датчиков давления в СКЗиТ.

3. Какие предъявляются требования при установке инклинометра?

4. Для чего при установке необходимо контролировать совпадение номеров корпуса ДУТ и магнитной системы?

5. Сколько полей высвечивается на дисплее панели индикации в «наладочном режиме»?

6. Сигнал от ДД всех подвесок проверяется в режиме.

7. Зачем в программу обслуживания СКЗиТ вводится гаражный номер самосвала?

8. Для обслуживания блока СКЗиТ используется программа?

9. В каких случаях необходимо проводить проверку работоспособности СКЗиТ?

10. Создание отчетных документов, связанных с работой СКЗиТ входит в обязанности.